## お使いの端末には対応していませんと表示された場合の対処法

(Chrome 版)

※Chrome には複数のバージョンが存在しており、表示される 画面が多少異なる場合がございます。

## ①エラーが表示されるページに移動して、メニューバーの右 側にある「・・・(三点リーダー)」をタップします。

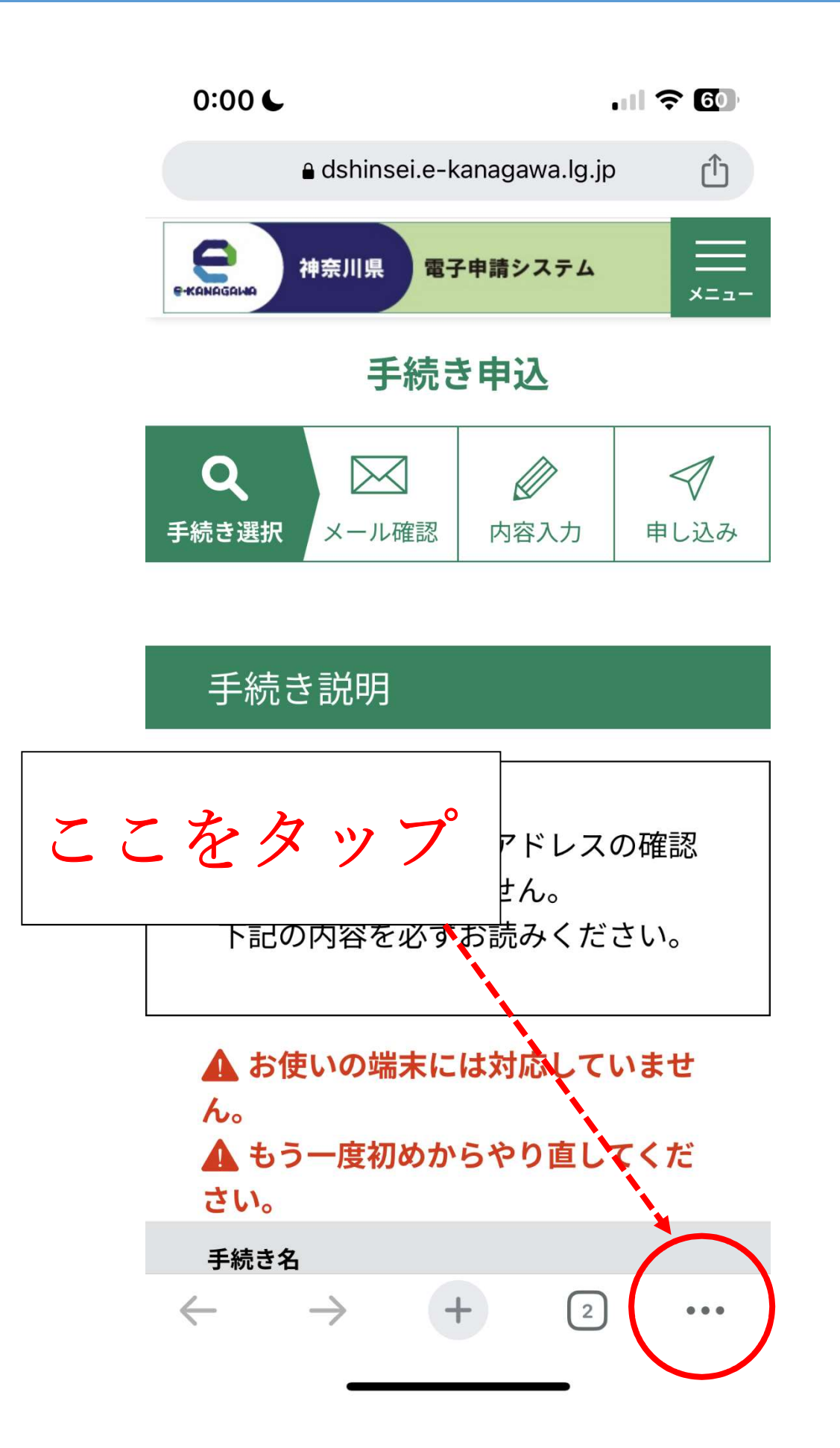

## ②メニューが表示されたら「PC 版サイトを見る」をタップ します。

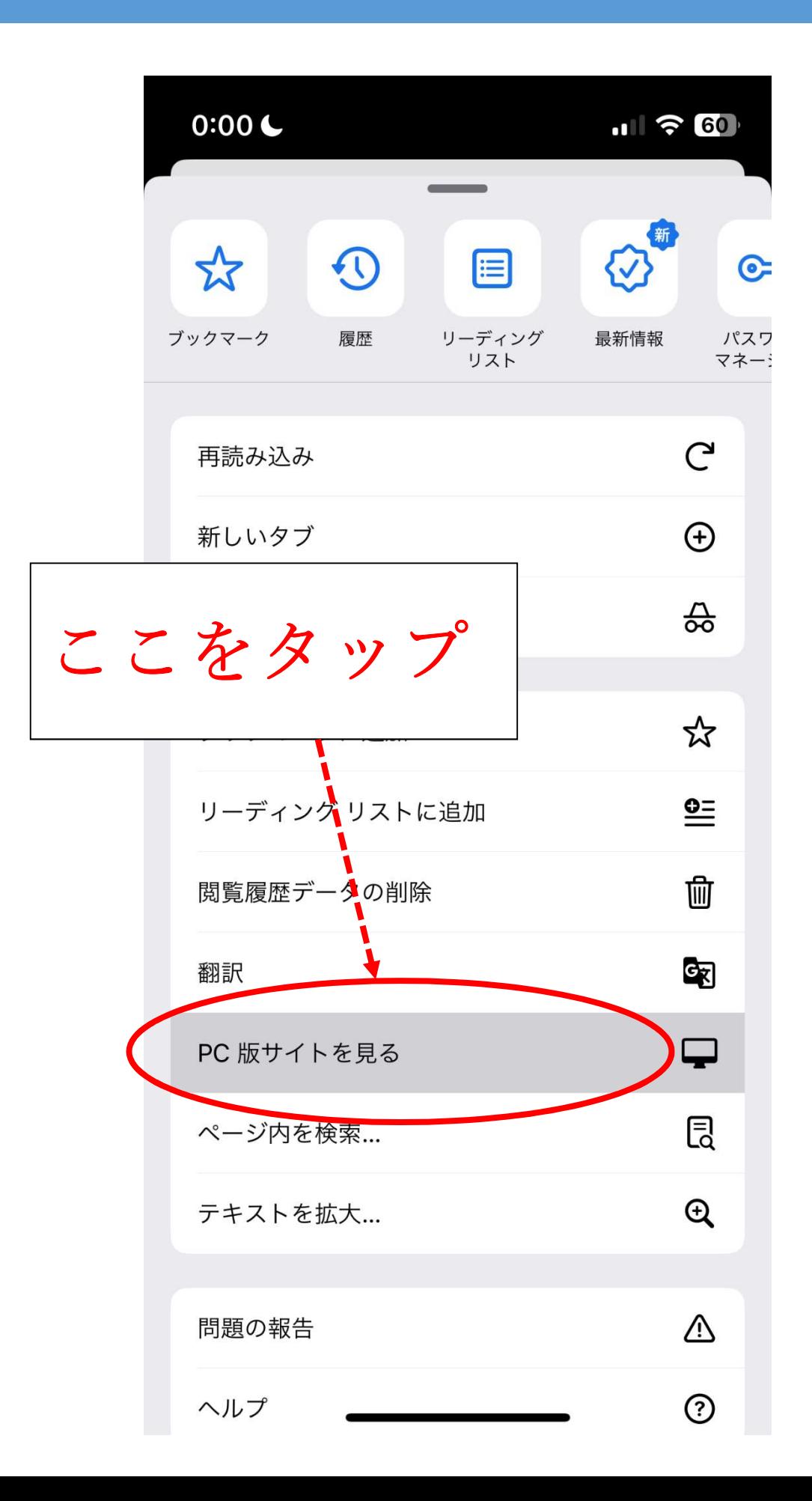

③エラーメッセージが消えていれば成功です。この手順でも 解決しない場合はお問い合わせください。

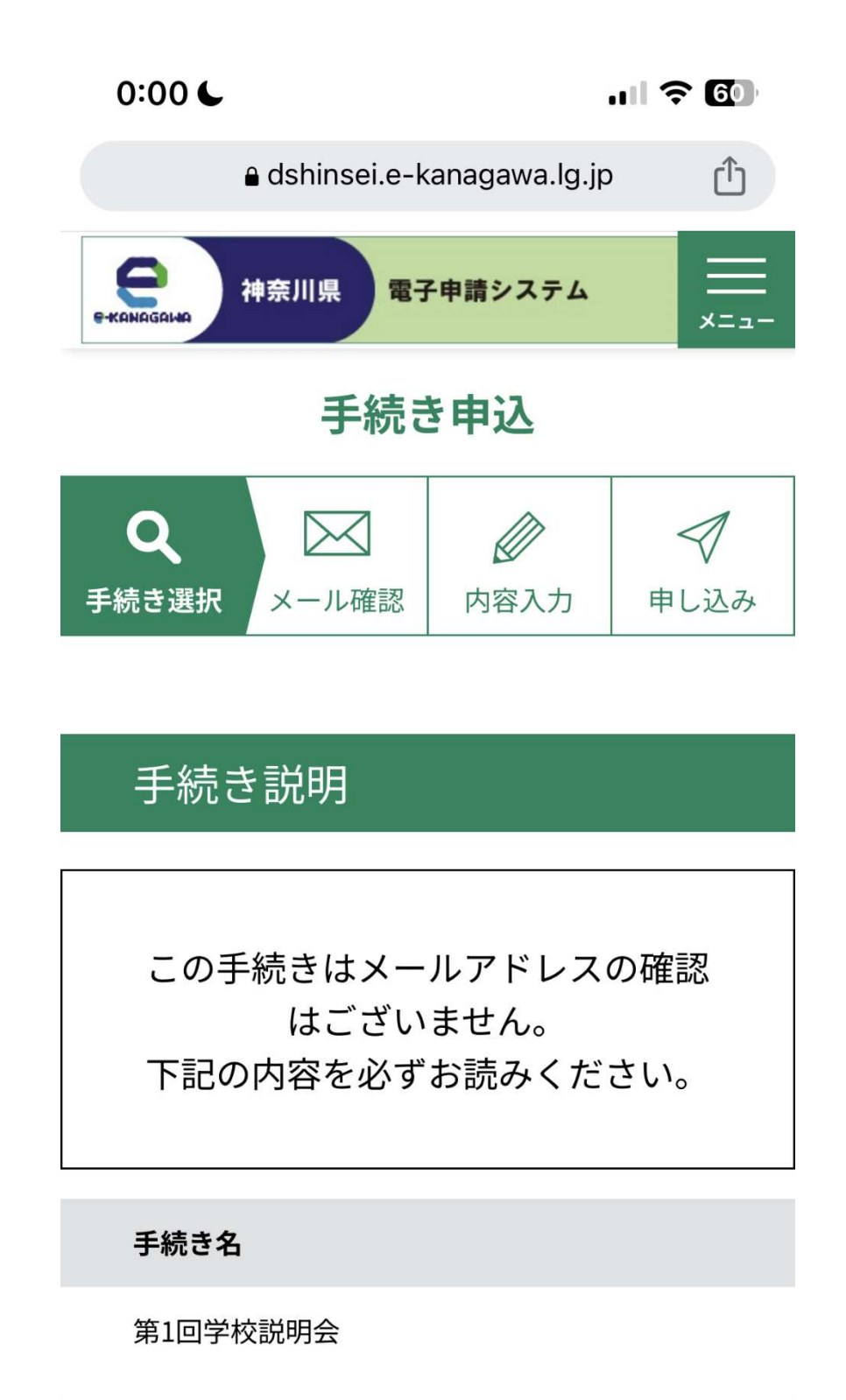

説明  $\leftarrow$  $\rightarrow$  $+$  $\left( \begin{array}{c} 2 \end{array} \right)$  $• • •$